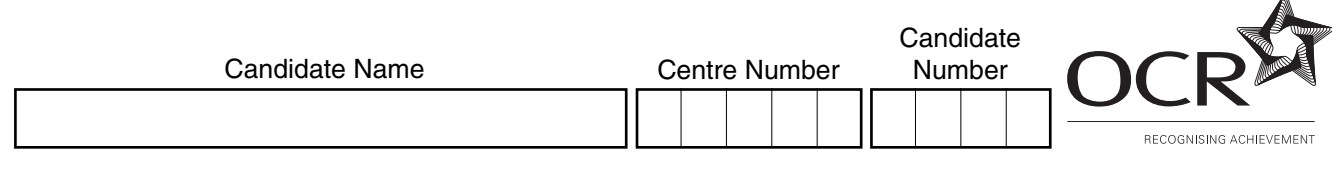

### **OXFORD CAMBRIDGE AND RSA EXAMINATIONS**

**General Certificate of Secondary Education**

# **INFORMATION AND COMMUNICATION**

PAPER 1 (FOUNDATION TIER)

Monday **23 MAY 2005** Afternoon 1 hour

**TECHNOLOGY 2357/01**

Candidates answer on the question paper. No additional materials are required.

**TIME** 1 hour

#### **INSTRUCTIONS TO CANDIDATES**

Write your name, Centre number and candidate number in the spaces at the top of this page.

Answer **all** the questions.

Write your answers, in blue or black ink, in the spaces on the question paper.

## **INFORMATION FOR CANDIDATES**

The number of marks is given in brackets [ ] at the end of each question or part question.

No marks will be awarded for using brand names of software packages or hardware.

The total number of marks for this paper is **60**.

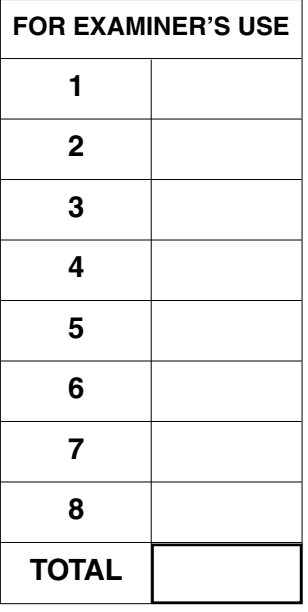

#### **This question paper consists of 10 printed pages and 2 blank pages.**

#### Answer **all** questions.

1 Imran is using his computer system to make a multimedia presentation. He has several tasks to do.

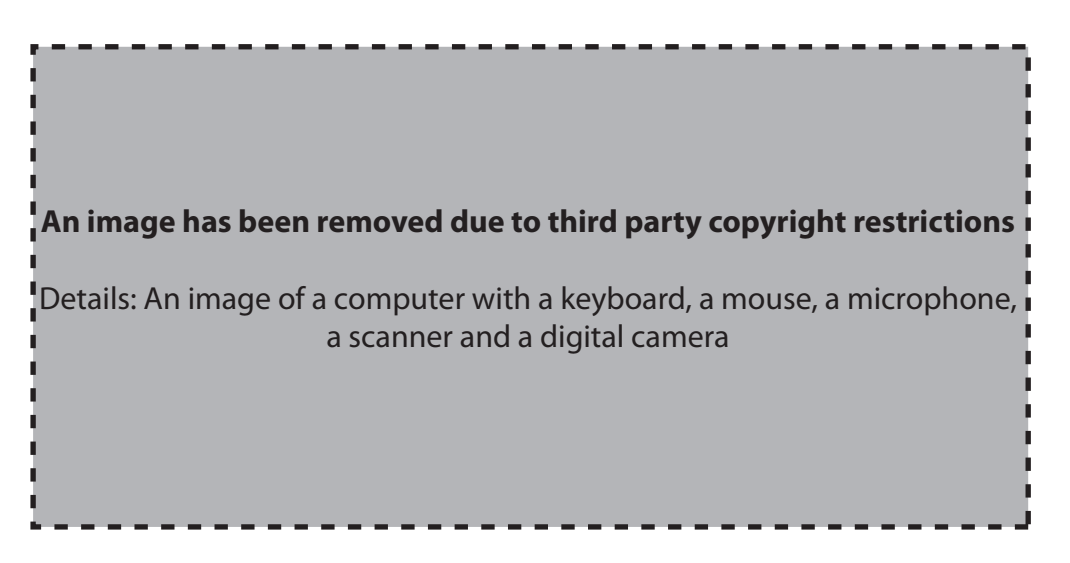

(a) Tick ( $\checkmark$ ) one box in each row to show which is the best piece of hardware to use for each task shown.

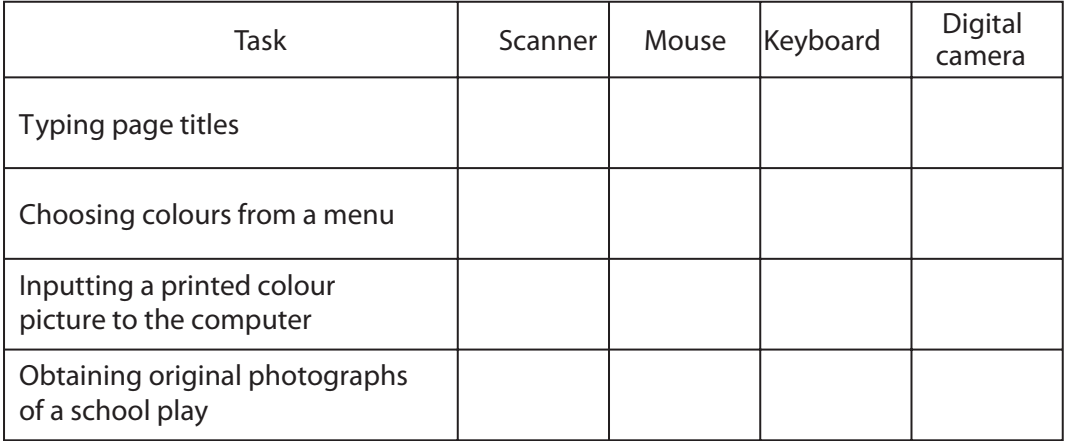

[4]

**(b)** He wants his presentation to use sounds. Identify **one** output device that he must have.

.....................................................................................................................................[1]

**2 (a)** Tick (✓) **one** box in each row that best describes the storage media shown below.

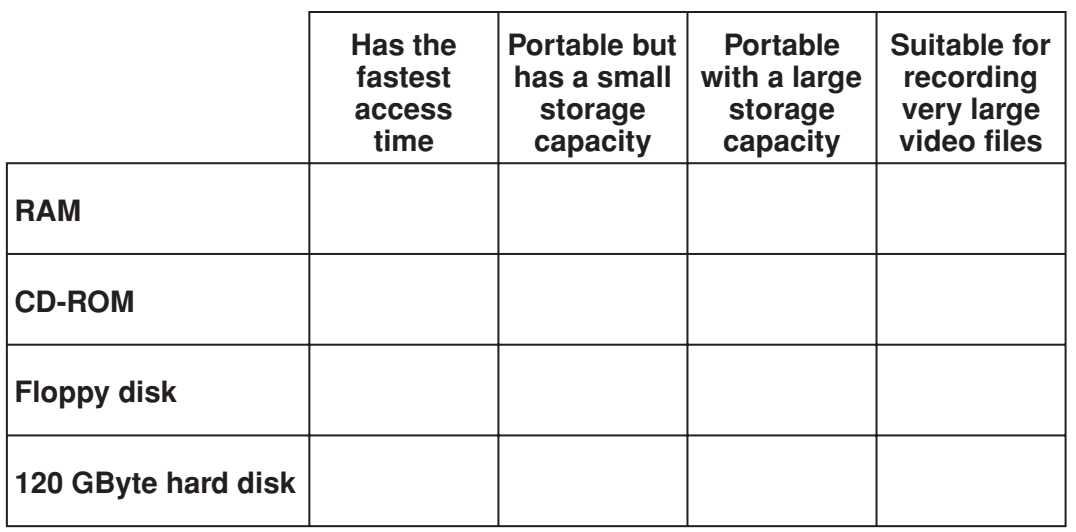

[4]

**(b)** Tick (✓) **one** box in each row that best describes each hardware device shown below.

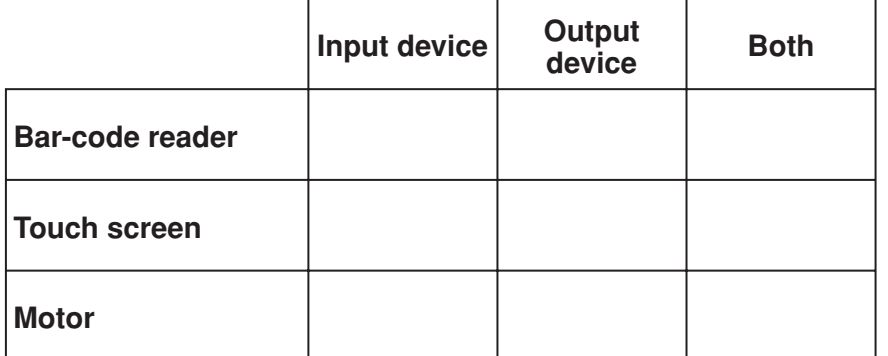

[3]

**3 (a)** A microprocessor is used to control traffic lights at pedestrian crossings. Here is a sequence of some of the instructions to the microprocessor. They are in the wrong order.

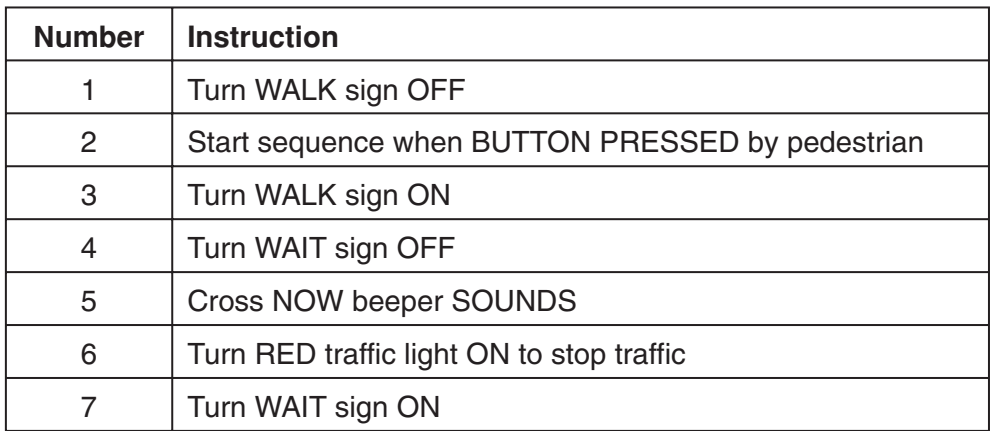

Write down the correct order of the instructions for when a pedestrian presses the control box button. The first one is done for you.

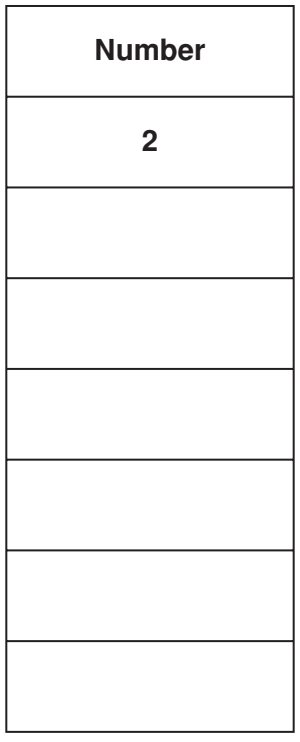

[3]

**(b)** Identify **two** labour-saving devices containing microprocessors that are used in the home.

Device 1 ........................................................................................................................... Device 2 .......................................................................................................................[2] **4** Suzi uses a graphics package to alter some clipart for use in a presentation. She takes two objects A and B, alters them and makes a new object C.

**5**

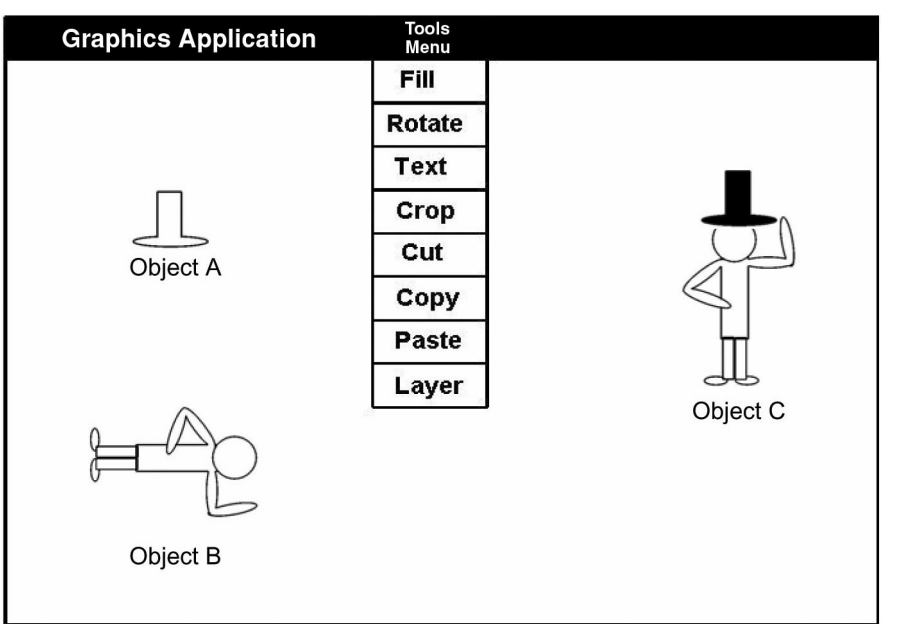

- **(a)** Which graphics tool from the menu has she used to make object A completely black for use in object C? ......................................................................................................................................[1]
- **(b)** Which graphics tool from the menu has she used to turn object B upright?
- ......................................................................................................................................[1] **(c)** Which graphics tool from the menu has she used to place object A on top of object B to
- make object C?
	- ......................................................................................................................................[1]
- **(d)** Give **two** reasons why she would choose to use clipart rather than draw her own pictures.

Reason 1 .........................................................................................................................

Reason 2 .....................................................................................................................[2]

**(e)** She needs help using some of the features of the software. Identify **three** ways in which she could get help.

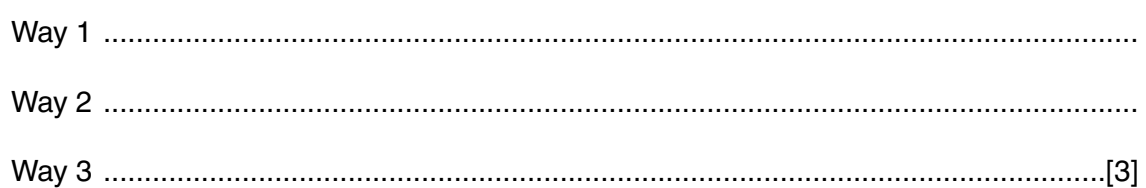

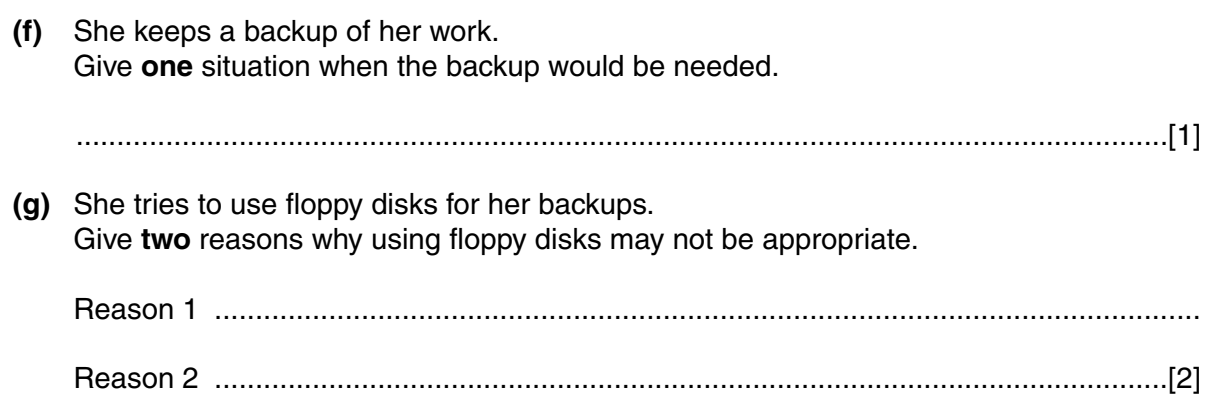

**6**

**5** A car sales showroom keeps a database of its stock. The table below shows part of the database.

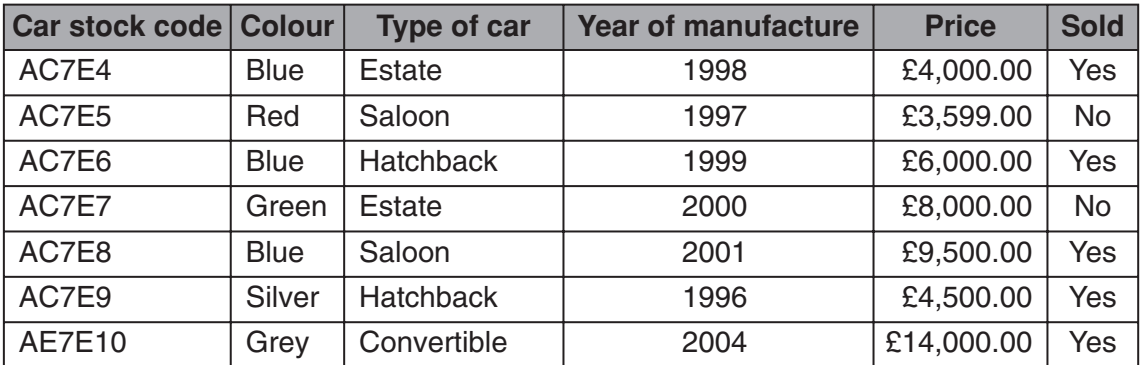

**(a)** How many fields are shown in the table?

......................................................................................................................................[1]

**(b)** How many records are shown in the table?

......................................................................................................................................[1]

**(c)** When the database was designed, each field was given a field type. Tick (✓) **one** box in each row to show the most suitable field type for each of the fields.

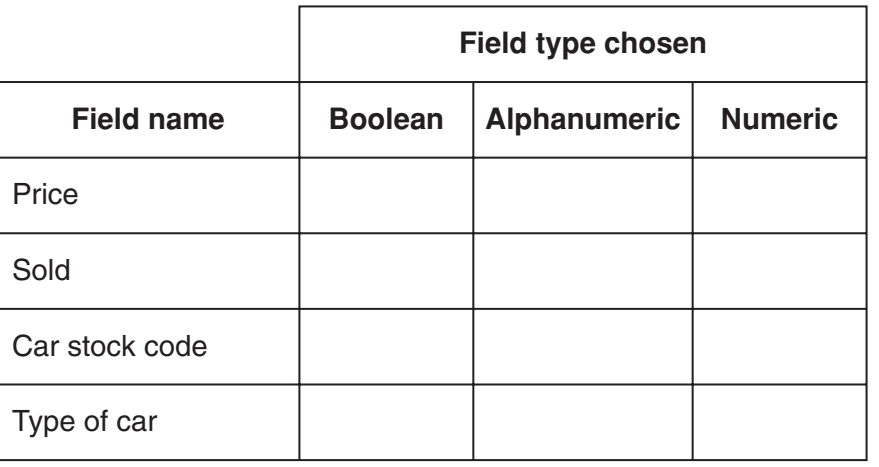

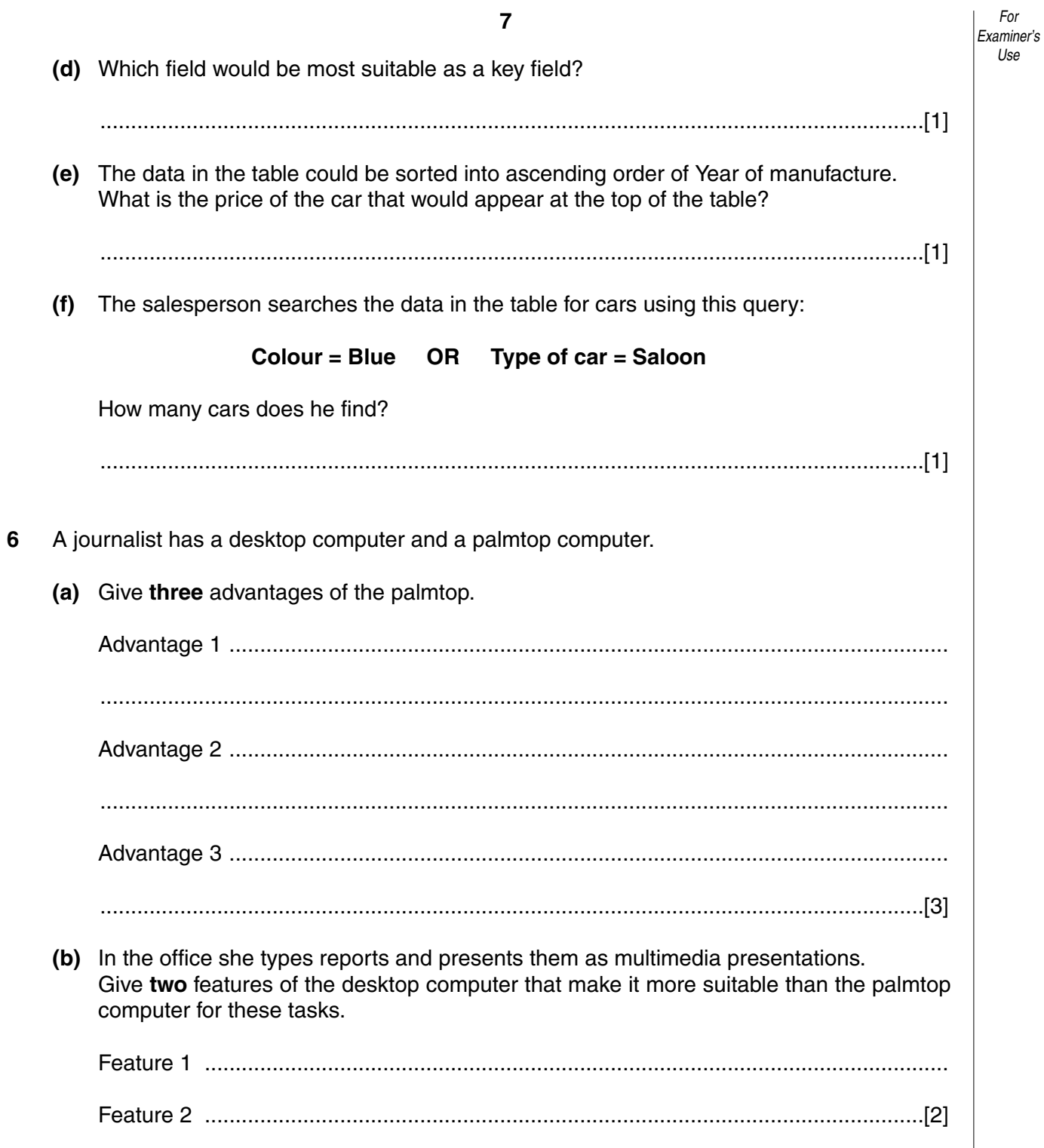

- A B 1 2 3 4 5 6 7 8 9 10 11 12 13 C D **Cost Totals Travel** *Total food and drink costs Total bus fares* **Food and drink** Drinks Bus fares to school Bus fares to home Chocolate bars **Sandwiches** Packets of crisps 7.5 7.5 10.80 4.5 3.75 2.5 15 21.55
- **7** This is a spreadsheet of the money that Kathryn has spent in one week.

**(a)** Identify the cell that gives the total bus fares.

14 15 16

......................................................................................................................................[1] **(b) (i)** Give **two** ways that the amounts shown in columns C and D could be made easier to understand. Way 1 ....................................................................................................................... Way 2 ...................................................................................................................[2] **(ii)** Describe how this could be done. .................................................................................................................................. .................................................................................................................................. .................................................................................................................................. ..............................................................................................................................[2] **(c)** Write a suitable formula to be put into cell D15 to calculate the total amount spent. ......................................................................................................................................[2]

**Total Spent**

**8** A music store has set up a website to advertise its store. The site has many pages showing its CDs and DVDs, its opening times and its contact details.

Here is the store's home page.

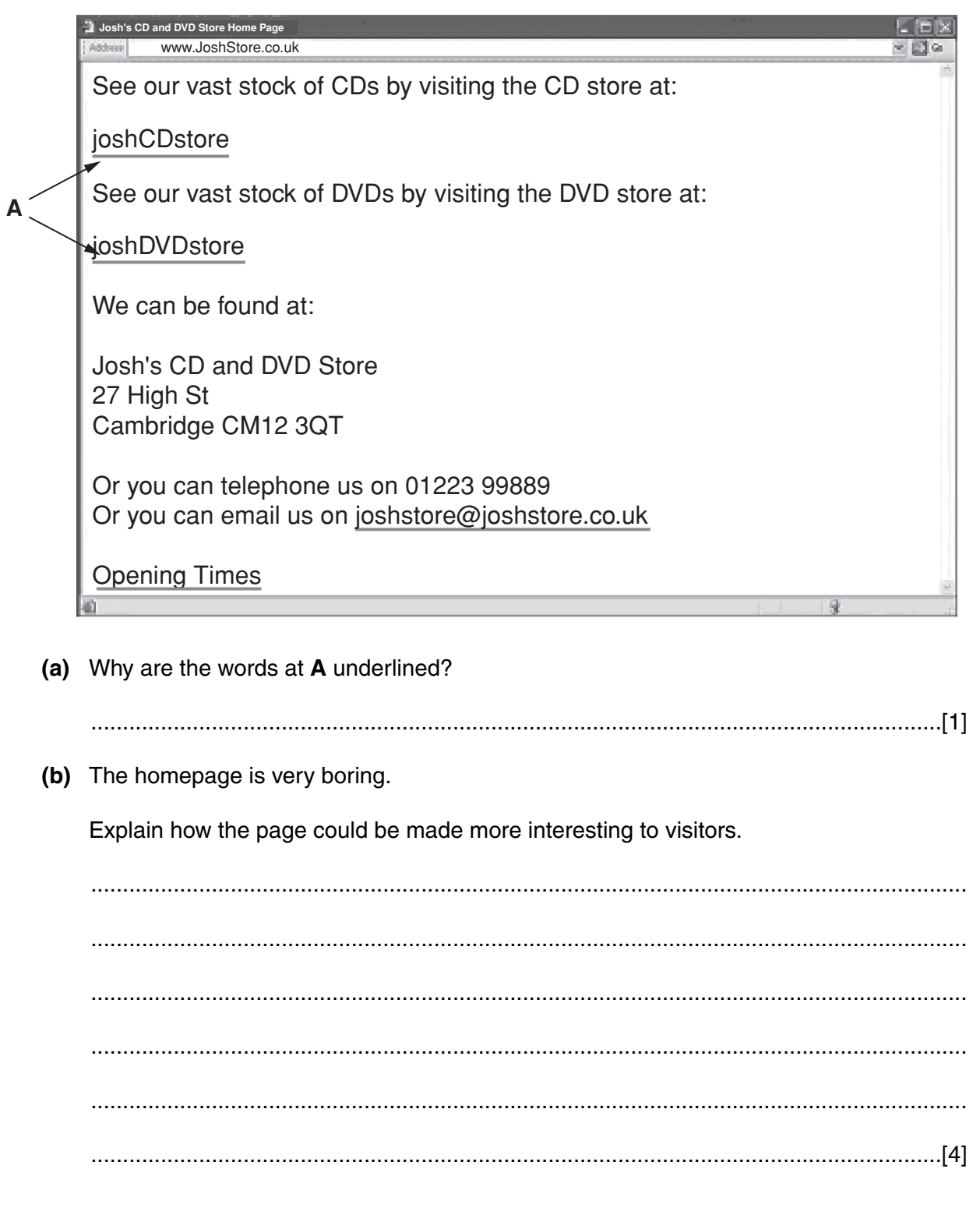

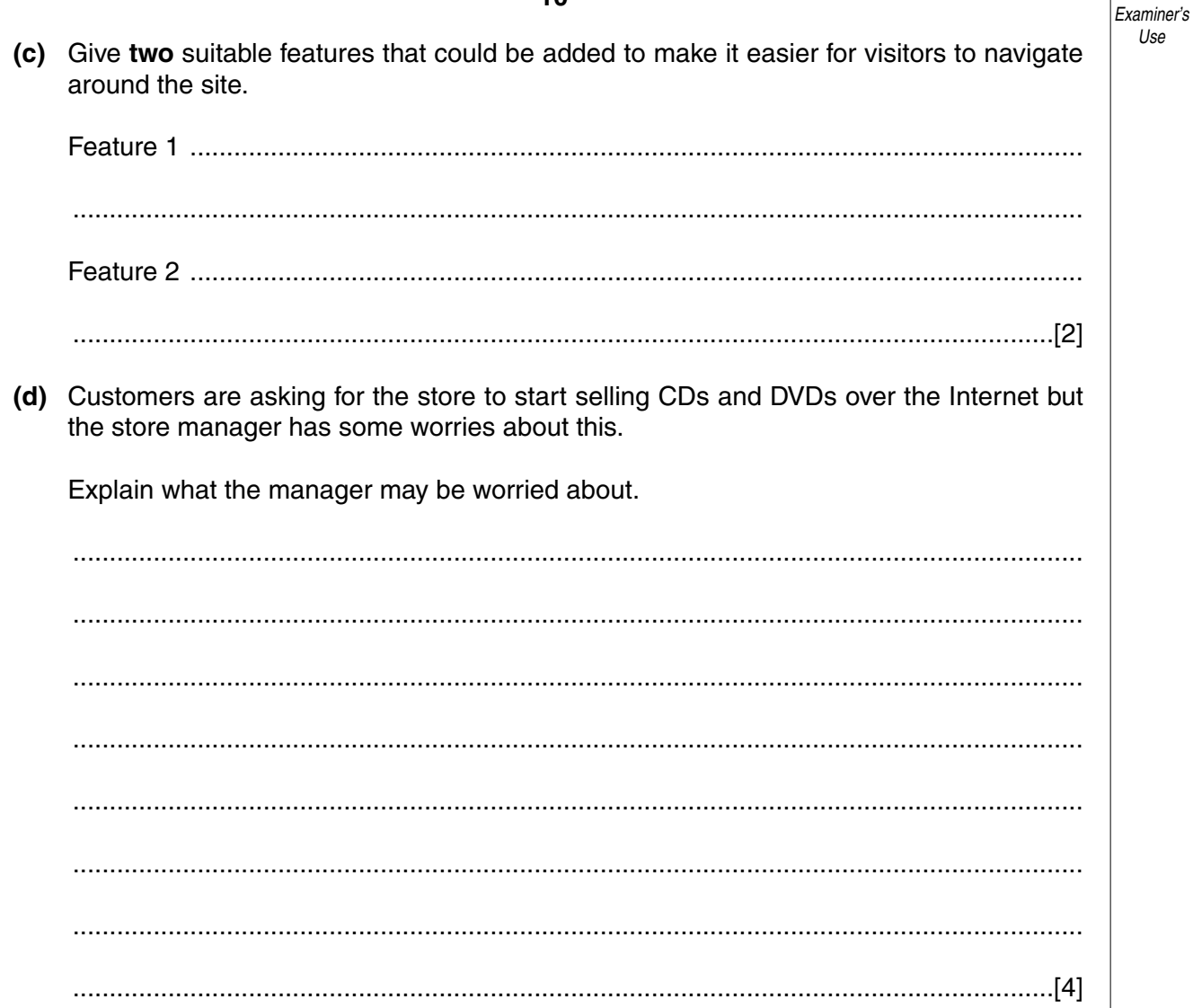

For

# **BLANK PAGE**

**BLANK PAGE**

**12**

Permission to reproduce items where third-party owned material protected by copyright is included has been sought and cleared where possible. Every reasonable effort has been made by the publisher (OCR) to trace copyright holders, but if any items requiring clearance have unwittingly been included, the publisher will be pleased to make amends at the earliest possible opportunity.